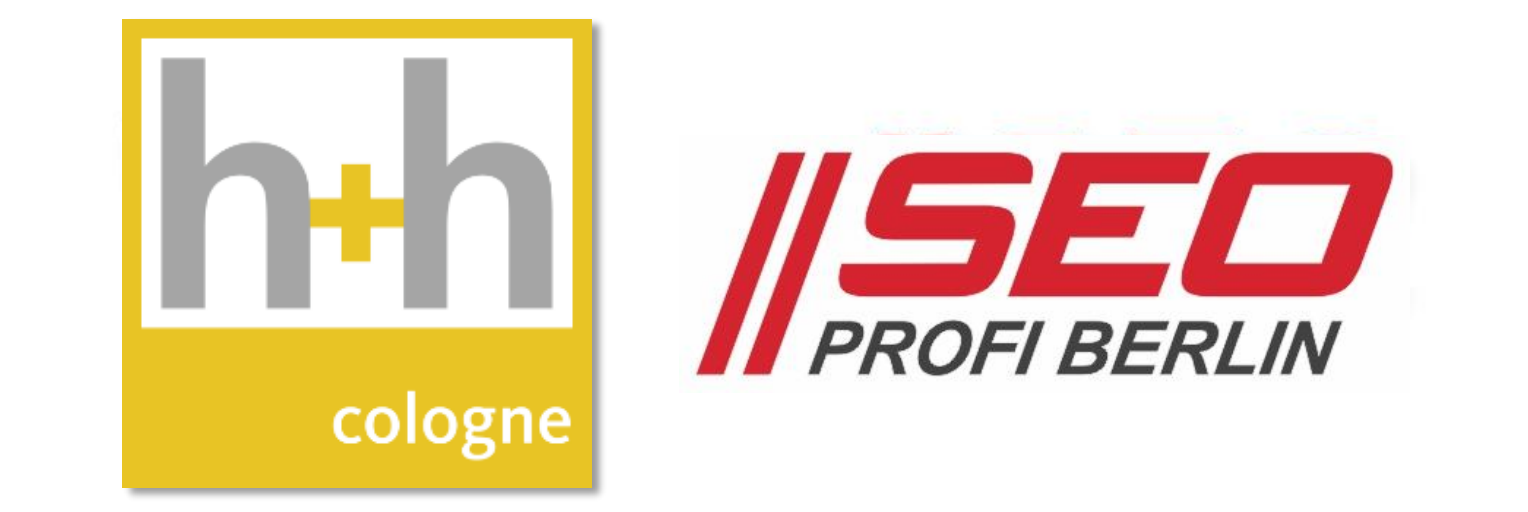

# Google Maps Profil-Optimierung Google Business Profile Workshop

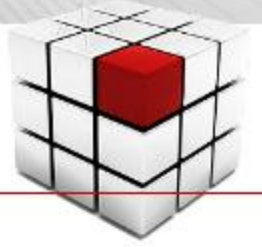

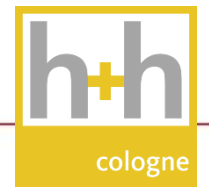

### Google Maps Branchencenter > Places > Google My Business

#### Entstehung und Entwicklung von Google My Business

- Google Maps wurde 2006 in DE eingeführt => bis September 2007 in Betaphase  $\Rightarrow$  seit 2011 Karten vom BKG BA für Kartographie und Geodäsie
- Routenplanung seit 2008 => zunehmender Ersatz für Stadtplan-Dienste

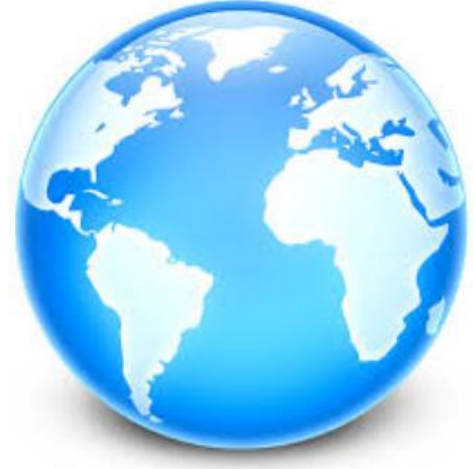

- Sammeln von Firmen-Daten über das Web => Anlegen von Firmen-Profilen in einem Branchencenter
- Zugriff von Firmen-Inhabern auf Firmen-Profile des Branchencenters zur Bestätigung und Selbstpflege des Profils  $\equiv$  > "Claiming"

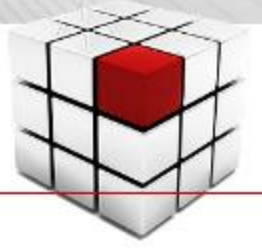

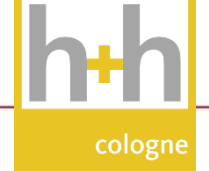

### Google Maps Branchencenter > Places > Google My Business

#### Entstehung und Entwicklung von Google My Business

- Google Branchencenter wird Google Places => Facebook & Foursquare als Vorbild
- Erweiterung Firmenprofile
	- $=$  > Bewertungen, Fragen und Antworten, Events, "Andere suchten auch nach"
- Ergänzung um weitere Datenbestände => ITA-Datenbank, Hotelpreise, ÖPNV
- seit 2013 Google My Business inkl. Re-Design von Frontend & Backend seit 2021 Google Business Profile

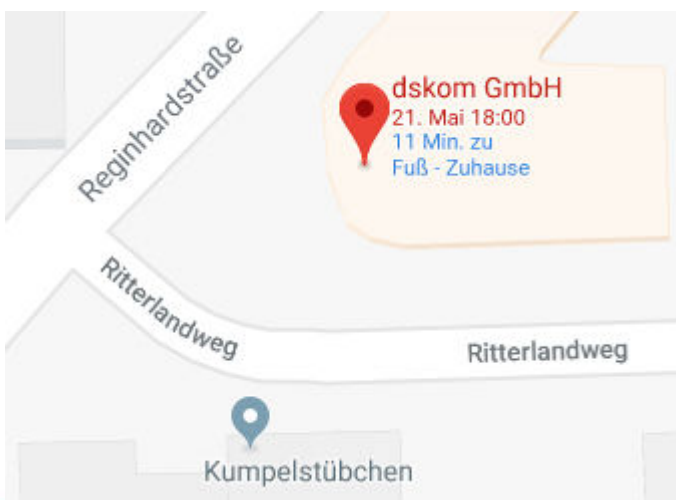

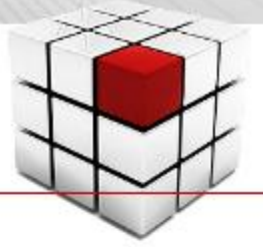

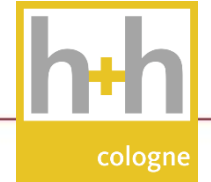

### Google My Business: Anmeldung des eigenen Unternehmens

### Der übliche Weg, ein Unternehmen in Google My Business einzutragen

- Im Google Konto des eigenen Unternehmens anmelden
- Eigenes Unternehmen auf Google Maps suchen
	- => Variante 1: Unternehmen nicht gefunden & Maps fragt: Unternehmen zu Google Maps hinzufügen
	- => Variante 2: Unternehmen gefunden & Maps fragt: Sind Sie der Geschäftsinhaber?
	- => Variante 3: Unternehmen gefunden & Maps fragt nichts: Dann gehört Unternehmen schon zu einem G\*Account!
- Link folgen und Registriervorgang durchlaufen => keine Unterbrechung während Profil-Anlage & -Übernahme
- Verifizierung anfordern
	- => Variante 1: automatische Verifizierung durch Google Konto
	- => Variante 2: Verifizierung durch PIN-Code auf Postkarte

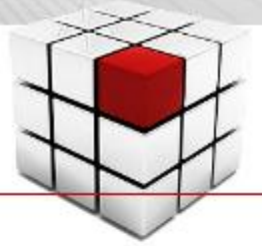

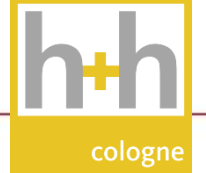

### Korrekte Erfassung eines Unternehmens in Google My Business

Exakter Firmenname ohne SEO-Zusätze identisch mit Impressum Impressum "optimieren"

Anschrift vollständig identisch mit Impressum ohne SEO-Zusätze

Einzugsgebiet nach Möglichkeit meiden nur für mobile Services unterdrückt den  $\bigcirc$ -Pin

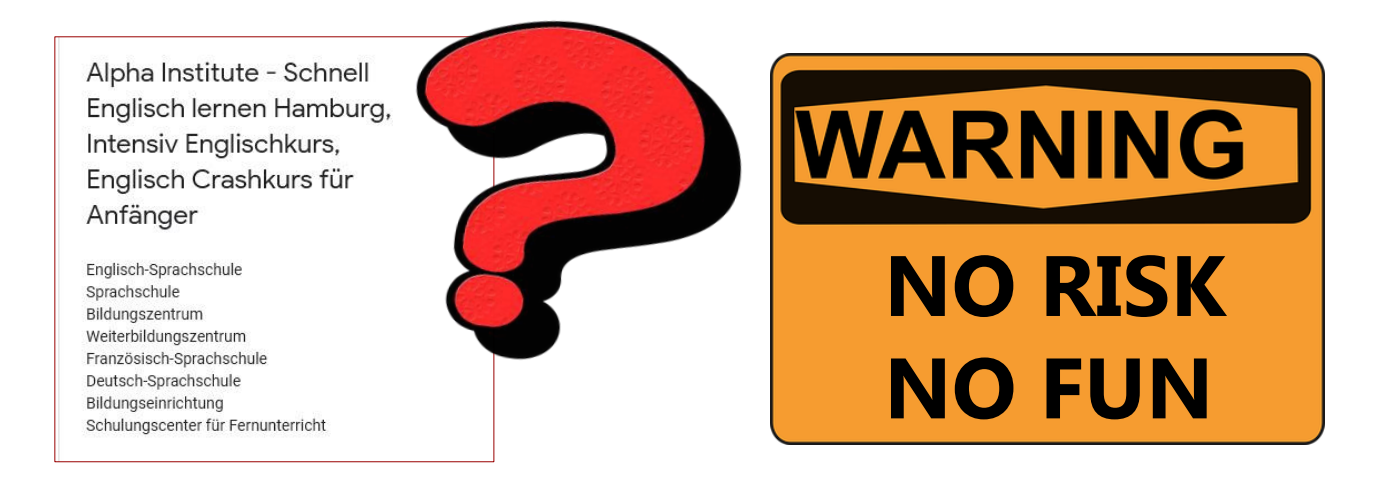

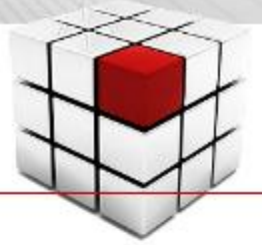

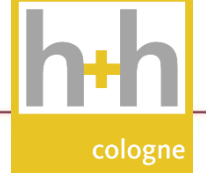

### Korrekte Erfassung eines Unternehmens in Google My Business

#### Exakter Firmenname ohne SEO-Zusätze identisch mit Impressum Impressum "optimieren" Einzugsgebiet nach Möglichkeit meiden nur für mobile Services unterdrückt den  $\bigcirc$ -Pin Anschrift vollständig identisch mit Impressum ohne SEO-Zusätze

#### Acupuncture CI. Alternative Medi Chinese Medici. **Herbalist** Holistic Medicin. **Wellness Center** Massage Thera. Pain Managem. Doctor

Hauptkategorie ggf. weitere Kategorien Liste aller Kategorien: <https://bit.ly/2uC9asw>

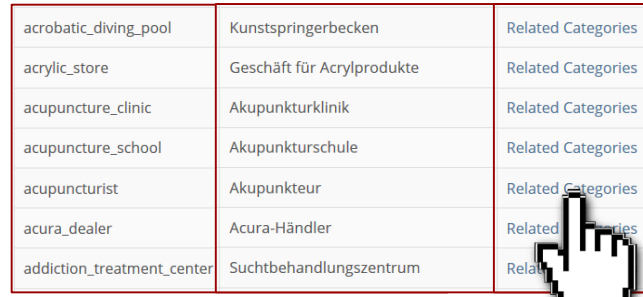

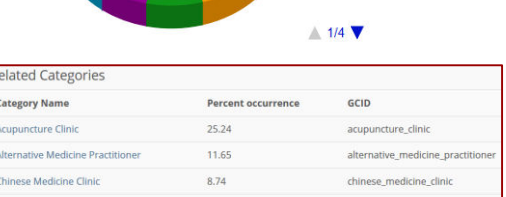

#### Wettbewerber-Check Kategorien der Konkurrenz: GMBspy Chrome Extension

6

herbalist

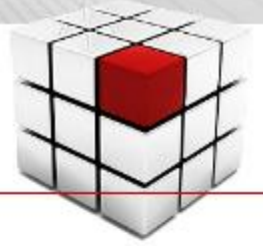

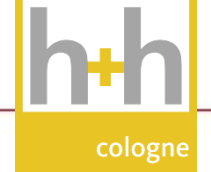

### Korrekte Erfassung eines Unternehmens in Google My Business

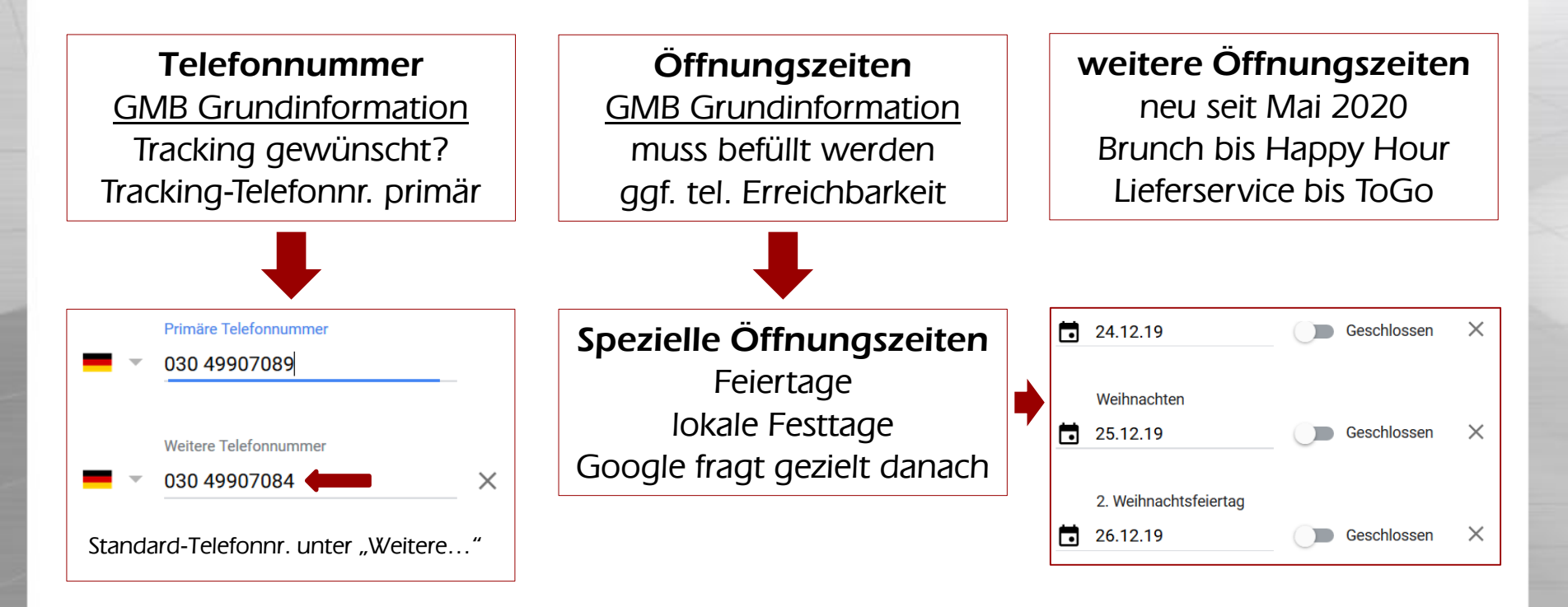

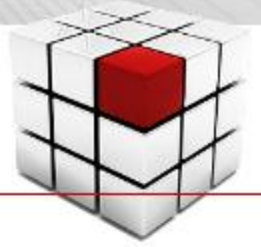

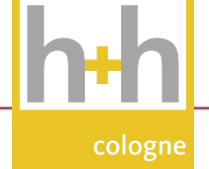

### Korrekte Erfassung eines Unternehmens in Google My Business

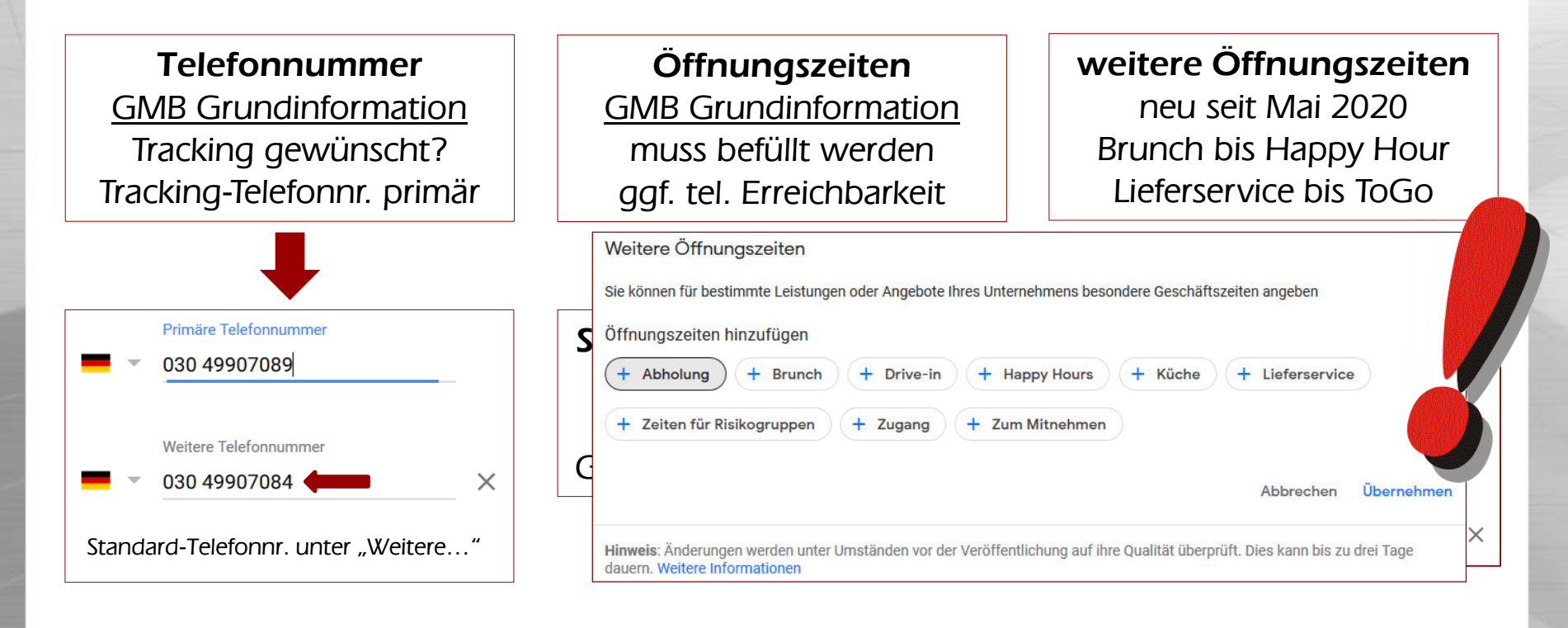

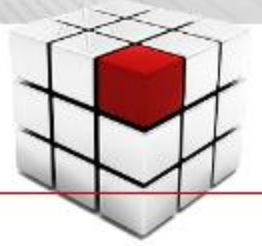

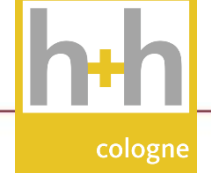

### Korrekte Erfassung eines Unternehmens in Google My Business

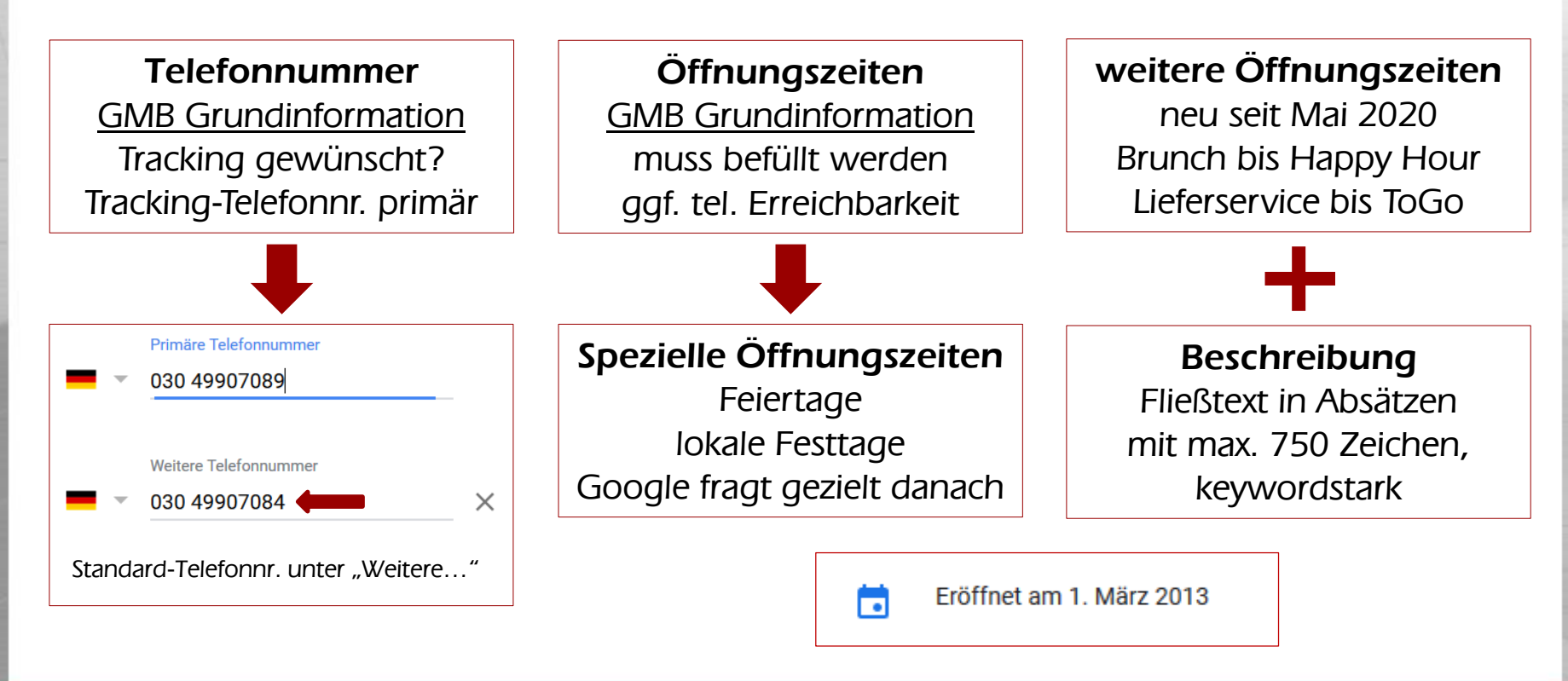

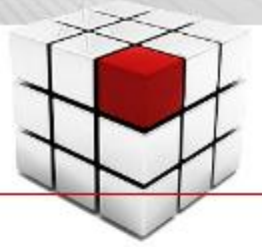

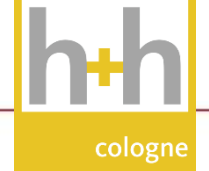

### Korrekte Erfassung eines Unternehmens in Google My Business

**Highlights** im Info-Bereich Attribute (Labels), Serviceoptionen

#### User-generated Content

Grundinformation über Push-Meldungen an Maps-Nutzer\*innen

#### Verifizierung

und Freischaltung über GMB-Backend durch Geschäftsinhaber

#### Serviceoptionen

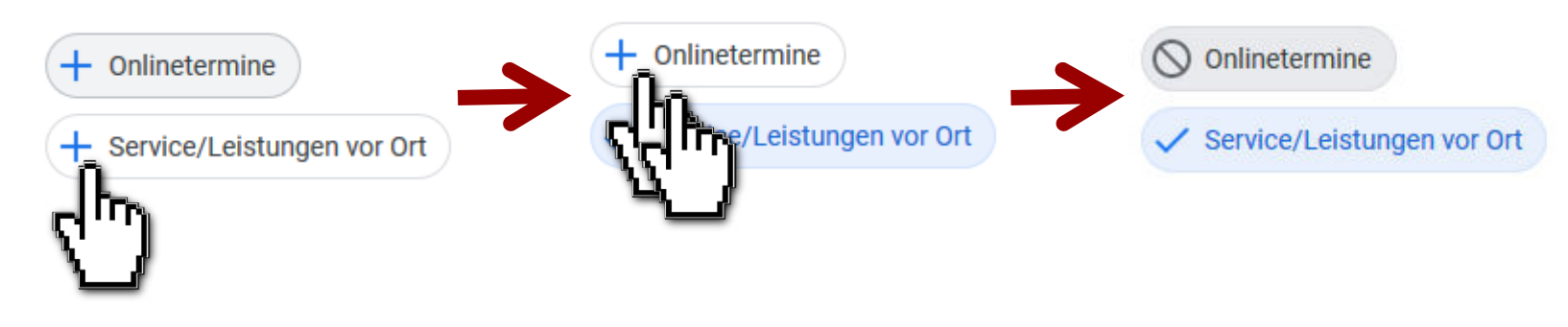

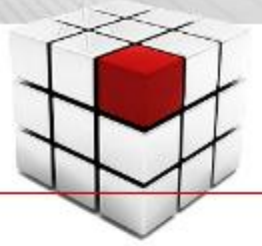

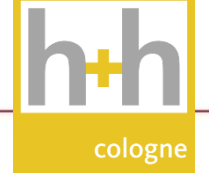

### Korrekte Erfassung eines Unternehmens in Google My Business

#### Website-Link

Verknüpfung mit Startseite; bei Filialen: Verknüpfung mit Standort-Seite

#### Links für Termine Verknüpfung(en) mit Online-Terminkalender oder Terminbuchungs-Seite

#### Speisekarten-URL

Verknüpfung zu Webseite, auch PDF-Link möglich oder Bilddatei

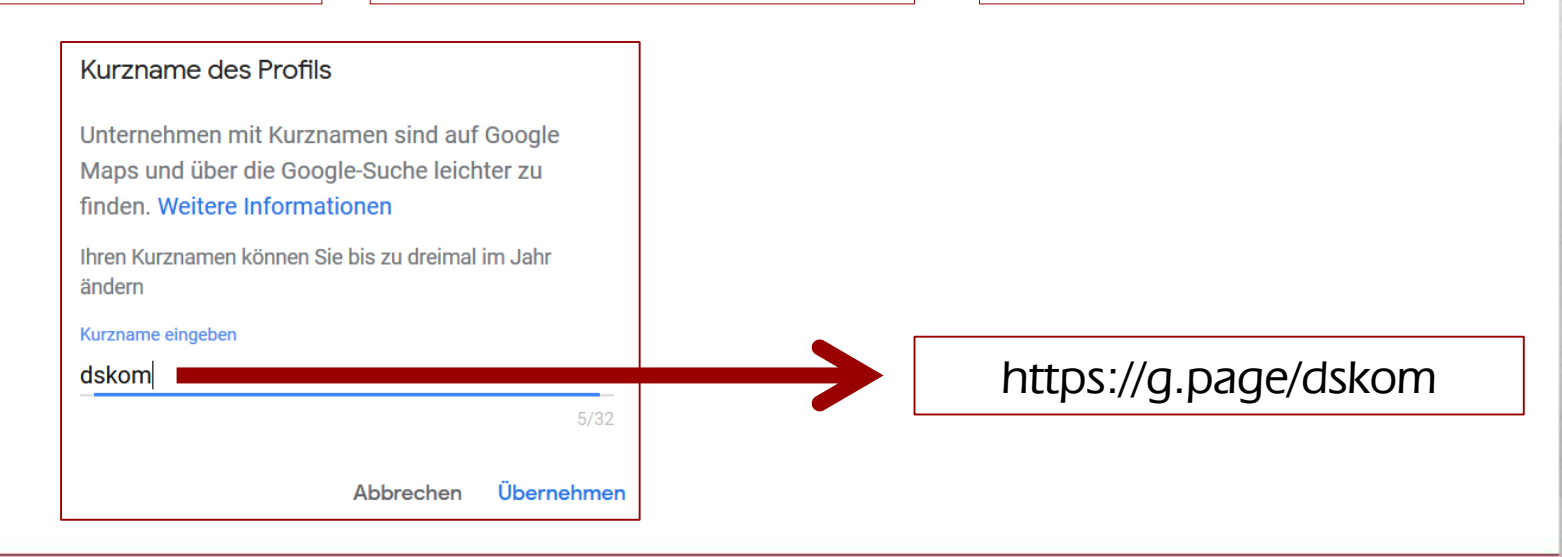

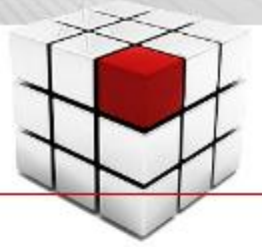

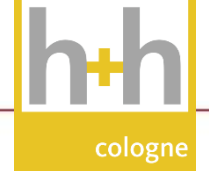

### Korrekte Erfassung eines Unternehmens in Google My Business

Website-Link Verknüpfung mit Startseite; bei Filialen: Verknüpfung mit Standort-Seite

Links für Termine Verknüpfung(en) mit Online-Terminkalender oder Terminbuchungs-Seite

#### Speisekarten-URL

Verknüpfung zu Webseite, auch PDF-Link möglich oder Bilddatei

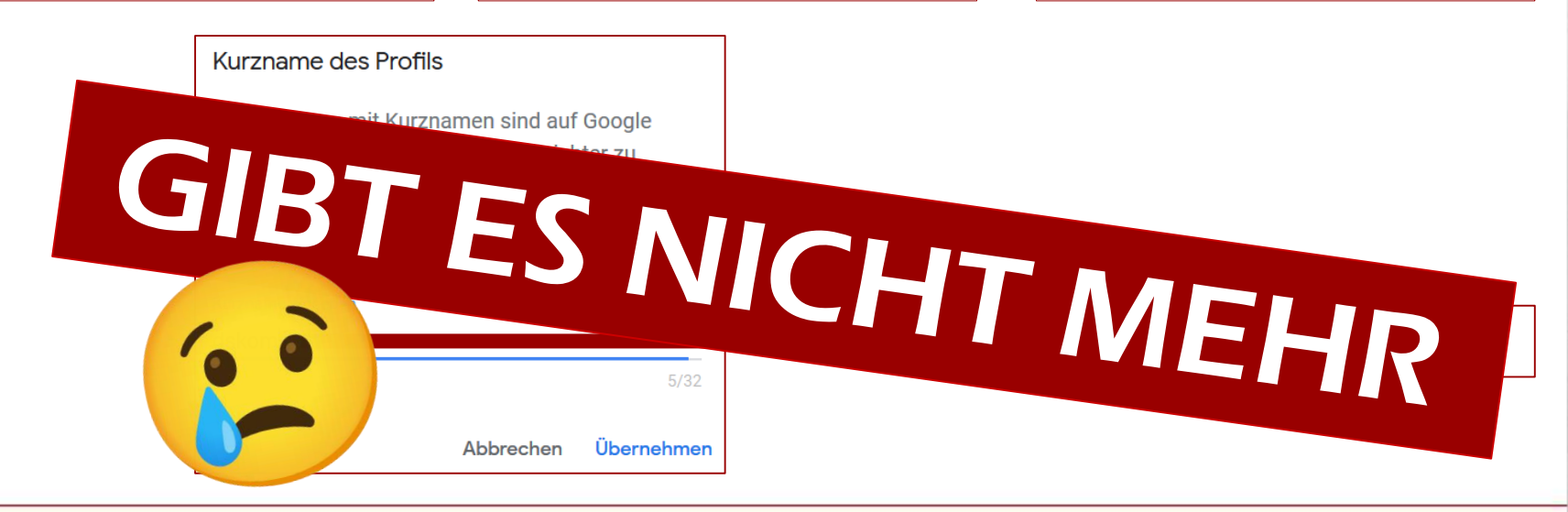

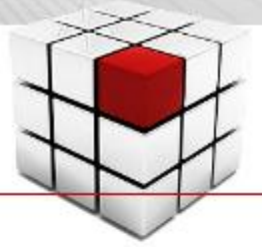

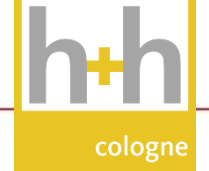

#### Korrekte Erfassung eines Unternehmens in Google My Business > Leistungen

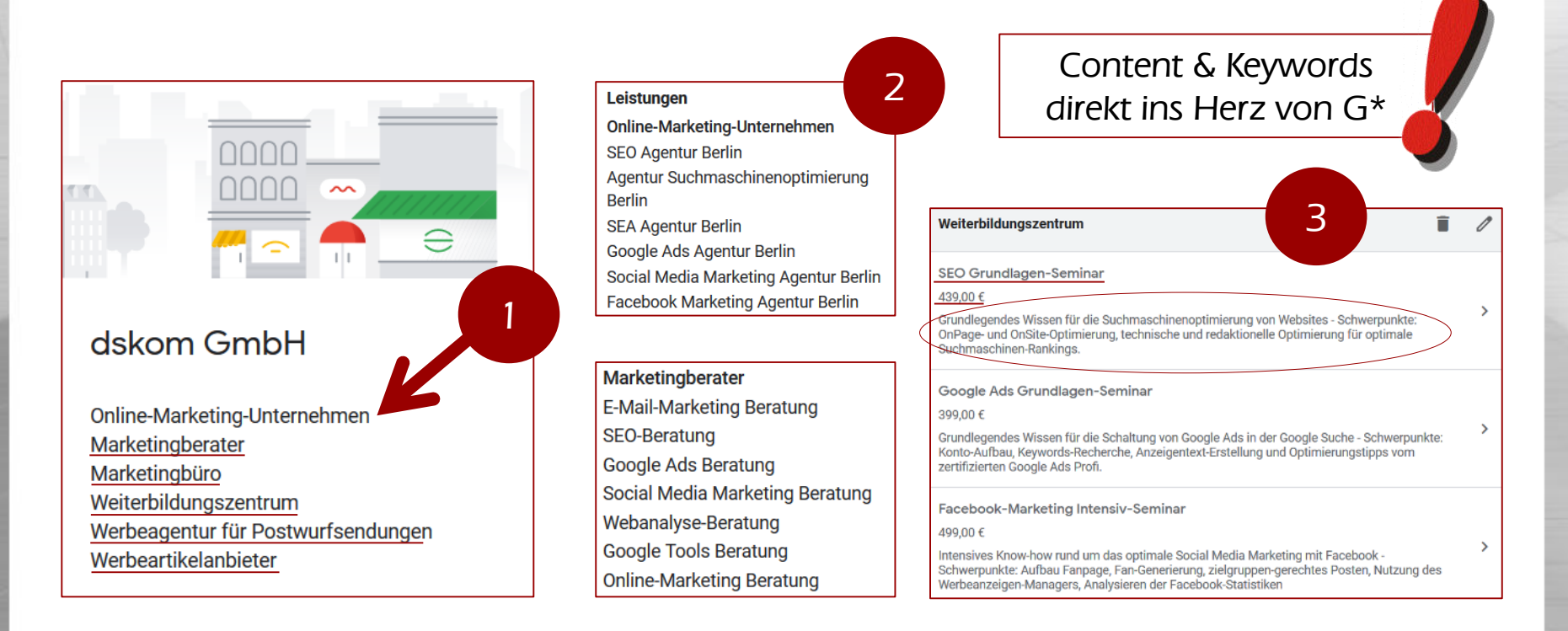

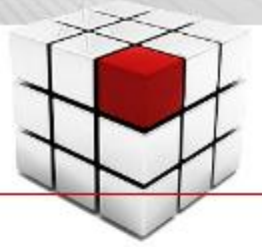

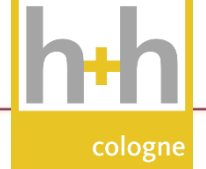

### Korrekte Erfassung eines Unternehmens in Google My Business > Produkte

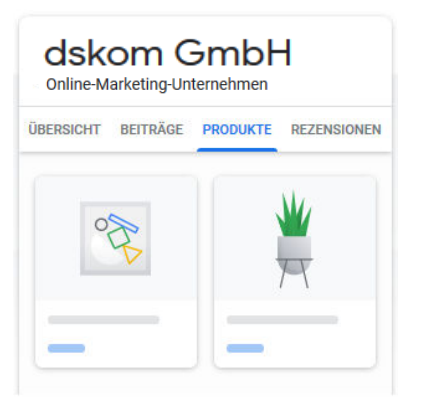

2560 potenzielle Kunden haben Ihr Unternehmen im letzten Monat auf Google gefunden. Diesen Nutzern können Sie Ihre Produkte kostenlos präsentieren.

**Jetzt starten** 

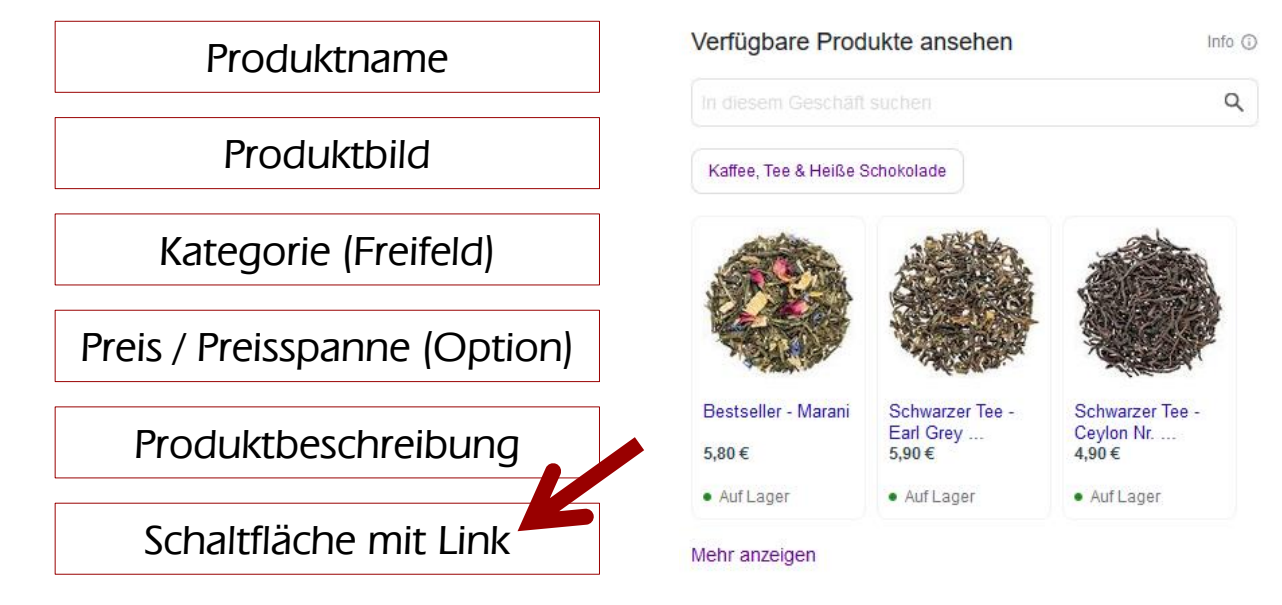

Tutorial: <https://youtu.be/2oYK9C2J6VM>

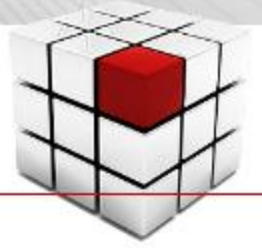

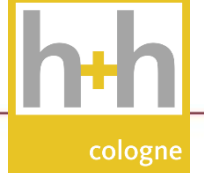

### Korrekte Erfassung eines Unternehmens in Google My Business

• Fotos

=> mindestens Profilbild, Logo, Hintergrundbild

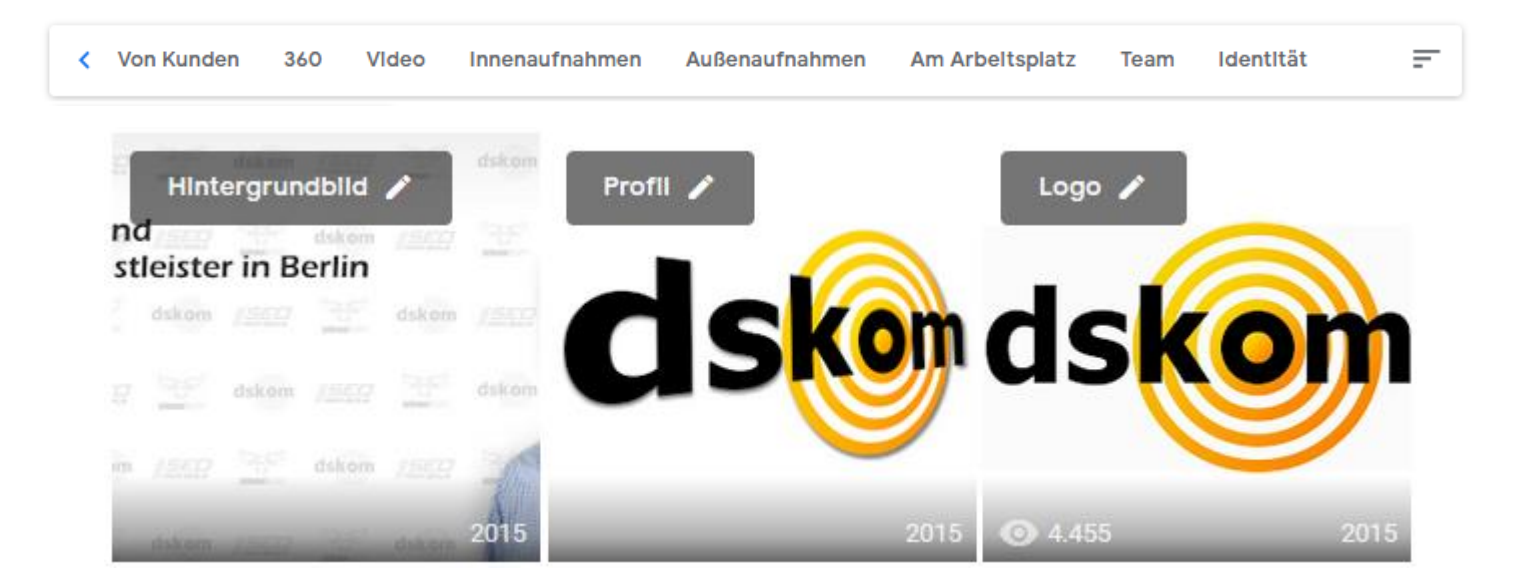

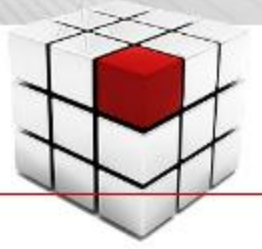

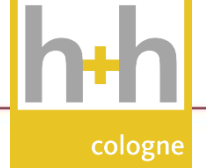

#### Korrekte Erfassung eines Unternehmens in Google My Business

#### • Fotos > Abmessungen

- => Logo: quadratisch, mindestens 600px Seitenlänge
- $=$  > Profilbild und andere Bilder: rechteckig, lange Seite  $> 1.000$  Pixel

#### • Fotos > Upload-Tipps

- => Fotos ohne Textanteile nutzen
	- > Bilder werden in unterschiedlichen Ausschnitten genutzt
- => beim Upload übers Smartphone "Bildunterschrift" möglich
	- > Desktop-Upload bietet dies nicht an
- => Fotos mit EXIF-Daten führen Geo-Tags mit
	- > Geotagging lässt sich nachträglich hinzufügen

> [https://www.geoimgr.com](https://www.geoimgr.com/)

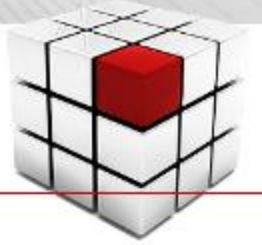

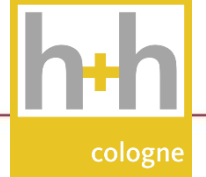

### Ranking-Faktoren für Google My Business

### Fazit: Optimierung mit Blick auf gute Google My Business Platzierungen

- Das My Business Profil komplett und ausführlich ausfüllen
	- => alle Optionen voll ausschöpfen
	- => Öffnungszeiten + Beschreibung
	- => Bilder
	- => Google Business View (siehe Folgeseiten)
- Kategorie(n) wohl überlegt auswählen
	- => die bestpassendste als Hauptkategorie nutzen
	- => weitere Kategorien auswählen (sofern passend)
	- => Leistungen für jede Kategorie hinterlegen

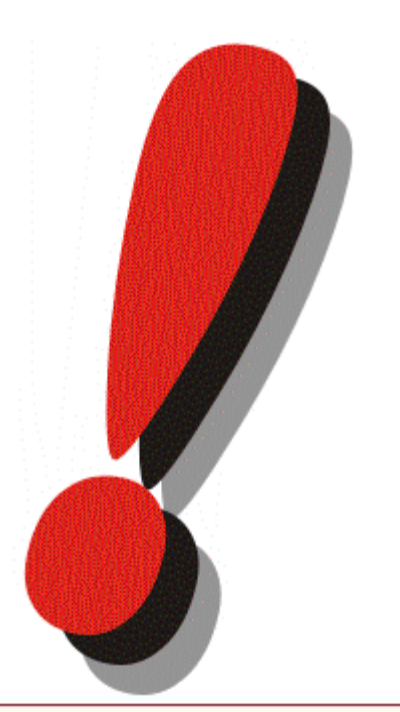

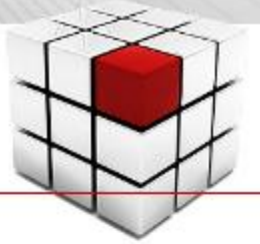

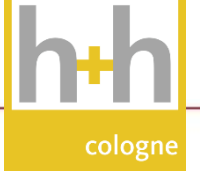

### Ranking-Faktoren für Google My Business

### Noch mehr Optimierung mit Blick auf gute Google My Business Platzierungen

- An Fragen und Antworten beteiligen
	- => auch wenn es oft die Hölle ist
	- => Achtung: nur als User möglich

#### • Q&A-Bereich aktiv nutzen

- $\Rightarrow$  echte FAQs recherchieren
- => diese FAQs als Nutzer einstellen
- $\Rightarrow$  FAQs in Nutzer-Rolle beantworten
- $\Rightarrow$  wichtige Fragen hoch-voten  $\blacksquare$
- => bei mehreren Filialen: je Filiale sowohl generelle als auch spezifische FAQs

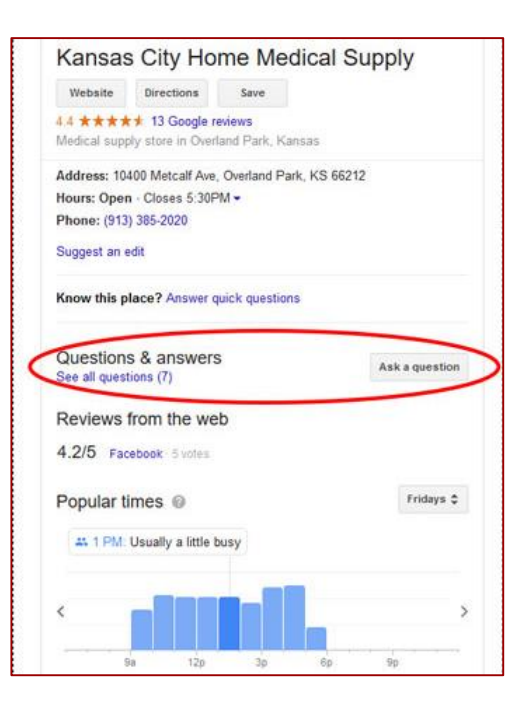

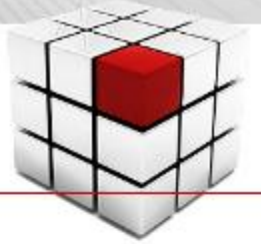

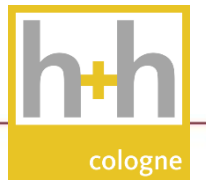

## Ranking-Faktoren für Google My Business

#### Noch mehr Optimierung mit Google Street View for Businesses

- Eine 360° Tour durch das eigene Unternehmen
	- => Rundum-Fotografie mit Street-View-Technologie
	- => 360° Panorama-Aufnahmen von zertifizierten Fotografen
- Kontakt zu & Termin mit Business View Fotografen => via [www.google.de/intl/de/maps/about/partners/businessview/](http://www.google.de/intl/de/maps/about/partners/businessview/)
- Preis für Fotografen-Job (abhängig von Ladengröße)  $=$  > 250-400 EUR zzgl. MwSt.
- Best Practice Beispiel aus Berlin => <https://goo.gl/maps/N6XeVae7vNozK6sN8>
- Tipp: vor dem Fototermin gründlich aufräumen => Fototermin auf saisonfreie Zeit legen
- noch nicht in allen europäischen Ländern verfügbar => alternativ: Kauf von 3D-Equipment möglich

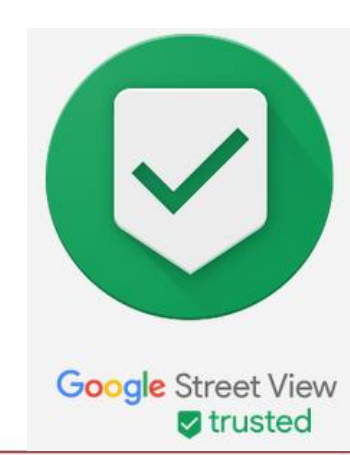

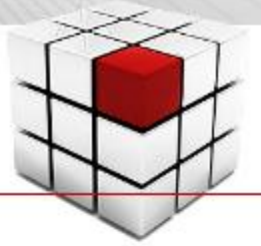

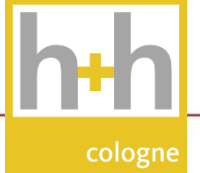

#### Verwaltung der Bewertungen von Google Maps Nutzern

- Bewertungen aktiv einfordern => neben GMB-externen Plattformen
- direkten Bewertungslink erstellen
	- => Startseite des Profils aufrufen
	- => bis zu folgender Infokachel scrollen: "Mehr Rezensionen erhalten"
	- $=$  > Button "Formular teilen"

Zum Kopieren des Links klicker

https://g.page/r/CUbpAjkKI-isEAg/review

• Benachrichtigungen aktivieren => Desktop & App

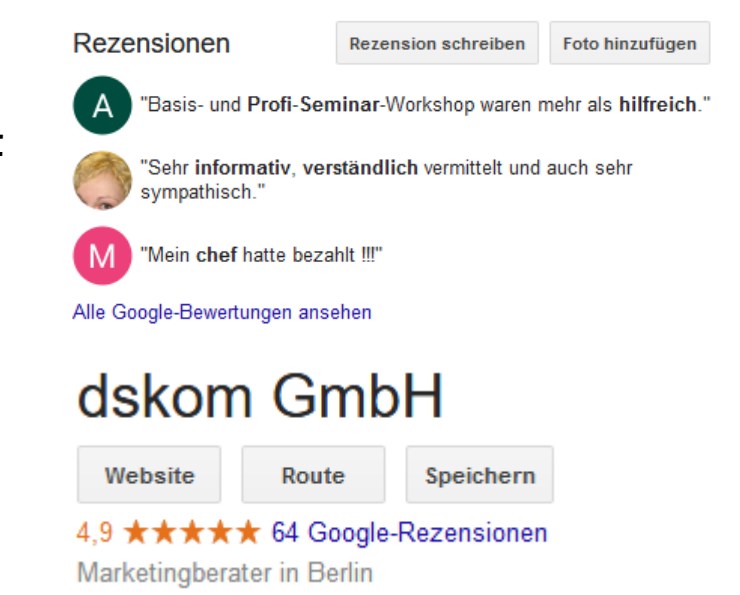

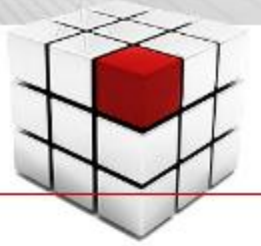

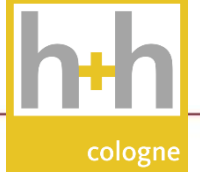

#### Verwaltung der Bewertungen von Google Maps Nutzern

- Bewertungen aktiv einfordern => neben GMB-externen Plattformen
- Negative Bewertungen beantworten => nicht nur mit Blick auf Beschwerde  $\Rightarrow$  v.a. mit Blick auf andere Leser
- Positive Bewertungen …
	- => bei inkludierten Fragen beantworten
	- => nicht mit Floskeln hinterherschleimen
	- => aus Inhalten fürs Marketing lernen
	- => gezielt für das Marketing einsetzen

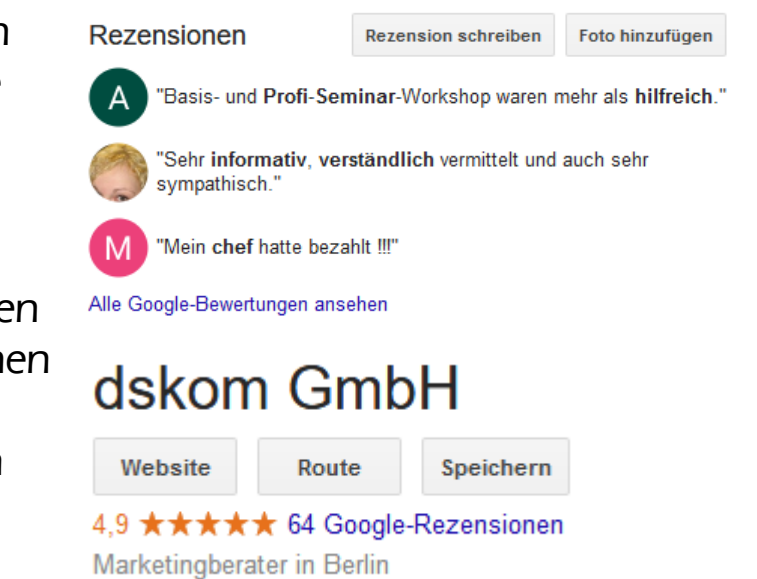

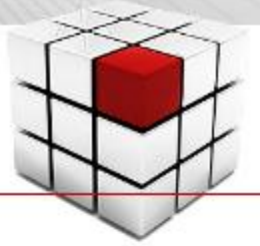

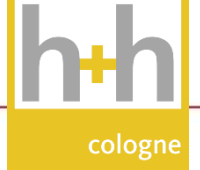

#### Was tun, wenn bei den Bewertungen was schief läuft

- Eindeutig unberechtigte negative Bewertungen
	- => kann man vom Support löschen lassen

- Bewertungen, die nicht im Frontend erscheinen
	- => könnten in manueller Prüfung sein
	- => könnten aber auch algorithmisch entfernt worden sein

Manchmal werden durch unsere Algorithmen fälschlicherweise auch seriöse Rezensionen gemeldet und entfernt. Diese können nicht wiederhergestellt werden. Unsere Maßnahmen tragen dazu bei, dass Rezensionen in Google-Produkten relevant, hilfreich und vertrauenswürdig sind.

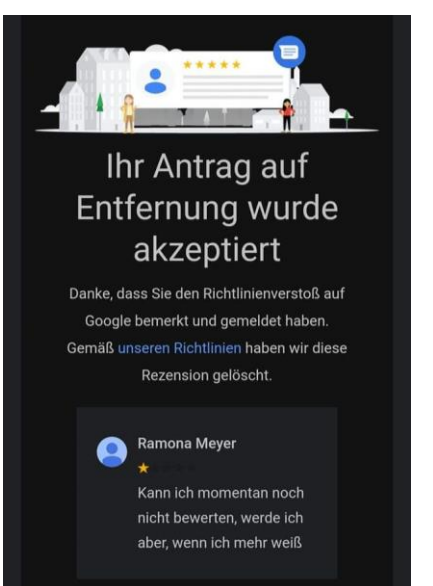

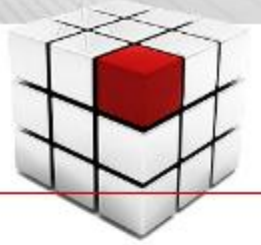

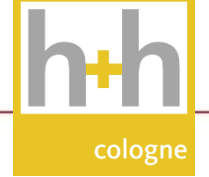

#### Bewertungen sind ein zentraler Bestandteil bei der Entscheidung für ein Geschäft

- 86 % aller Konsumenten lesen die Bewertungen vor einem Geschäftsbesuch
- 10 Bewertungen liest ein Konsument im Schnitt, ehe er dem Gesamturteil vertraut
- 57% der Konsumenten besuchen ein Geschäft nur wenn es mindestens 4 Sterne hat
- 91 % der jungen Konsumenten (18-34 Jahre) vertrauen Online-Bewertungen im selben Maße wie persönlichen Empfehlungen

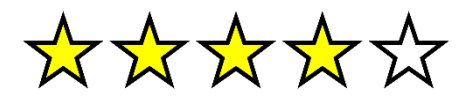

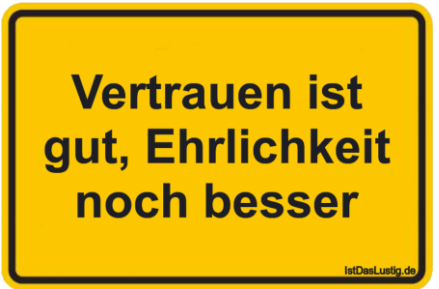

### Kommunikation mit Nutzern via Website, App und Werbung

- Textnachrichten
	- => Messenger-Funktion á la Facebook
	- $=$   $>$  über "My Business"-App und google.de
- Website
	- => Homepage-Baukasten
	- => Erstellung einer Google-gehosteten Website

### • Google Ads Smart Campaigns (Ads Express)

- => abgespeckte Google Ads Version
- => Ausrichtung auf GMB Grund-Informationen
- $=$  > wenig Einfluss auf Ausrichtung

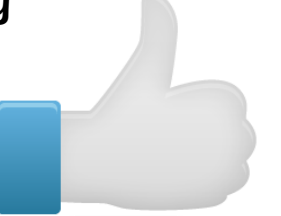

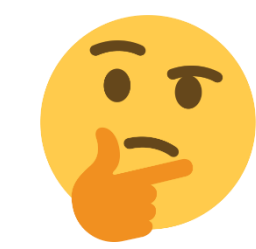

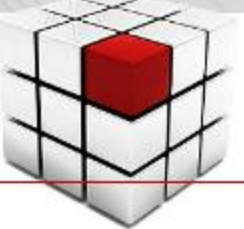

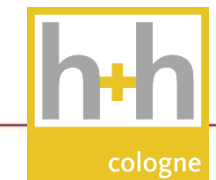

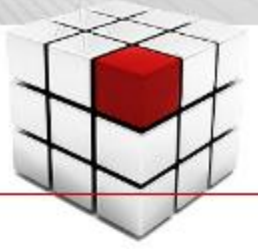

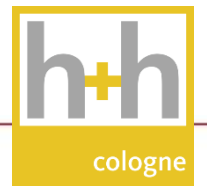

### Ein bisschen Facebook: News direkt auf Google veröffentlichen

#### "Beiträge" via Google My Business auf Google.de posten

- Bild / Video  $+$  max. 1.500 Zeichen  $+$  Link
	- > Bild rechteckig hochladen (quadratische Vorschau auswählen)
	- > Link via Schaltfläche: Reservieren, Kaufen, Weitere Informationen …
	- => Beitragsarten: Meldung, Veranstaltung, Angebot, Produkt

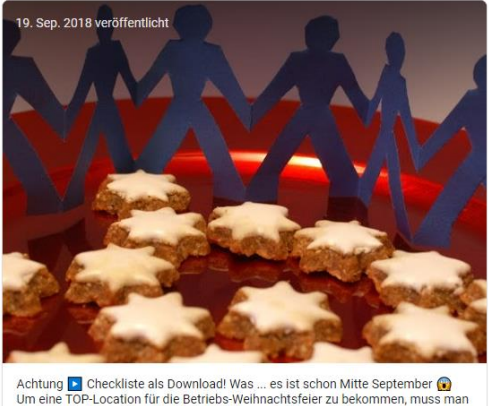

ein Early Bird sein. Wer sich jetzt nicht kümmert, für den bleiben nur noch jene Orte übrig, die sonst keiner will! Wir haben ein paar Tipps für die Weihnachtsfeier-Planung inklusive Checkliste zum Downloaden auf unserer Website bereitgestellt.

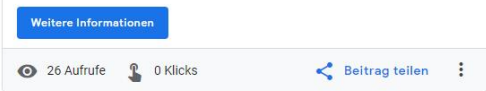

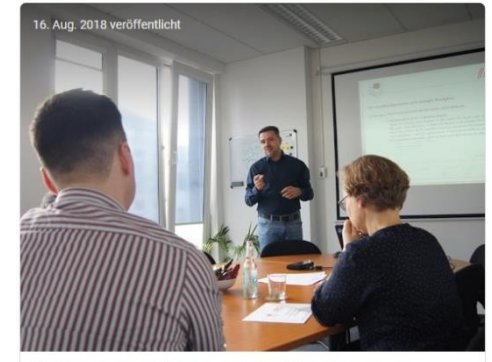

Seminar Google Ads > AdWords Einsteiger-Kurs 11. Sep., 10:00 - 17:00

Sie planen den Einstieg in die Werbung mit Google Ads? Oder Sie nutzen Google Ads schon, sind aber unzufrieden? Die Inhalte dieses Seminar-Workshops machen Sie fit in den Grundlagen der Anzeigenschaltung bei Google.

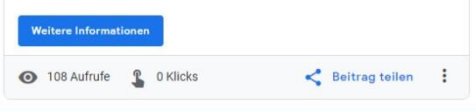

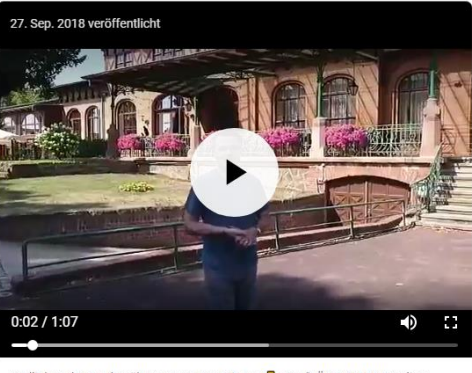

Endlich mehr Kunden übers Internet gewinnen & Das "FÜNF STERNE Online-Marketing"-Event in Magdeburg hilft dabei 2 Tage Online-Marketing INTENSIV Sofort umsetzbares Praxis-Wissen 3 Experten für alle Fragen vor Ort 24.+25.10. im Parkhotel Herrenkrug ... 6 Tickets sind schon weg. Noch 9 Tickets sind zu haben

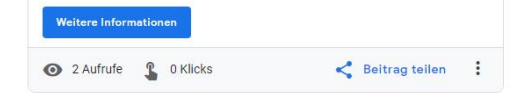

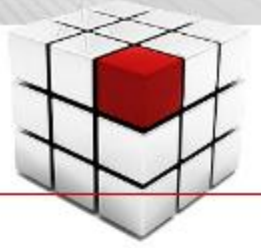

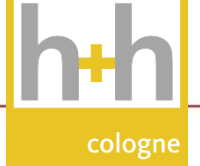

### Ein bisschen Facebook: News direkt auf Google veröffentlichen

#### "Beiträge" via Google My Business auf google.de posten

- Beiträge erscheinen im Knowledge-Graph
	- $=$  > als zusätzliche Infobox
	- => mehrere Beiträge: Karussell-Ansicht
	- => bei Klick komplette Chronik
	- => Ansichts-Statistik im GMB-Backend
- Neue Beiträge regelmäßig veröffentlichen  $\Rightarrow$  Frequenz: 1x pro Woche
	- $=$  > Standard-Beitrag "verfällt" nach 7 Tagen
	- => Veranstaltungen bleiben bis Ablaufdatum, ebenso Angebote
	- $\Rightarrow$  stets diverse Events online halten

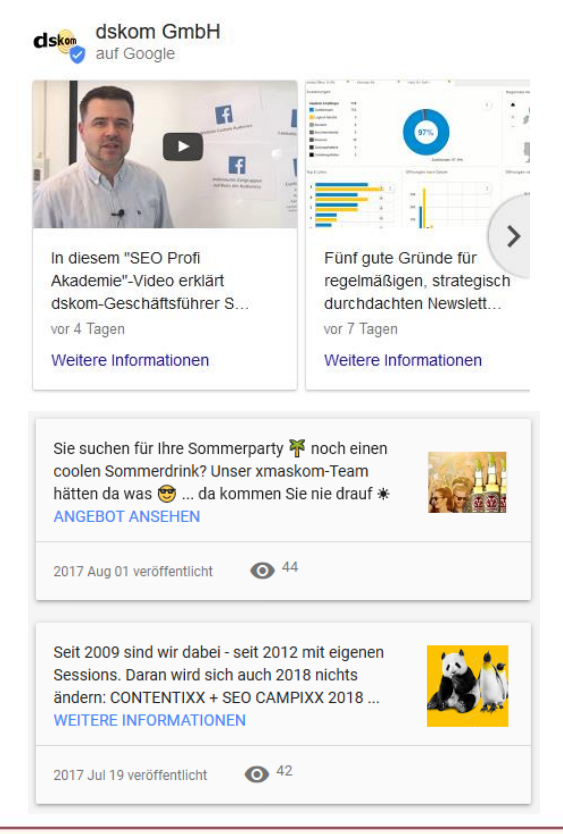

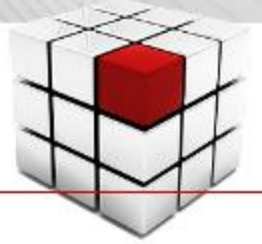

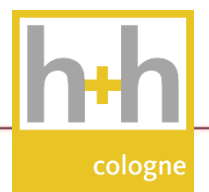

### Was wir mit all dem Content bei Google Maps & Co. erreichen?

Wir können immer detailreichere Suchanfragen problemlos bedienen

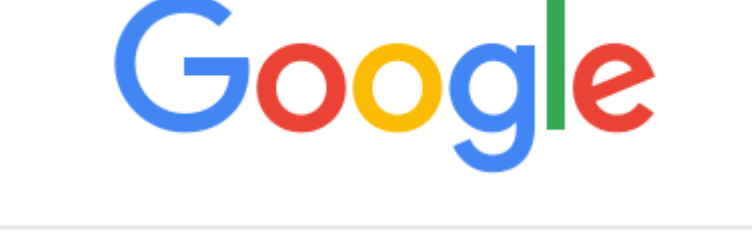

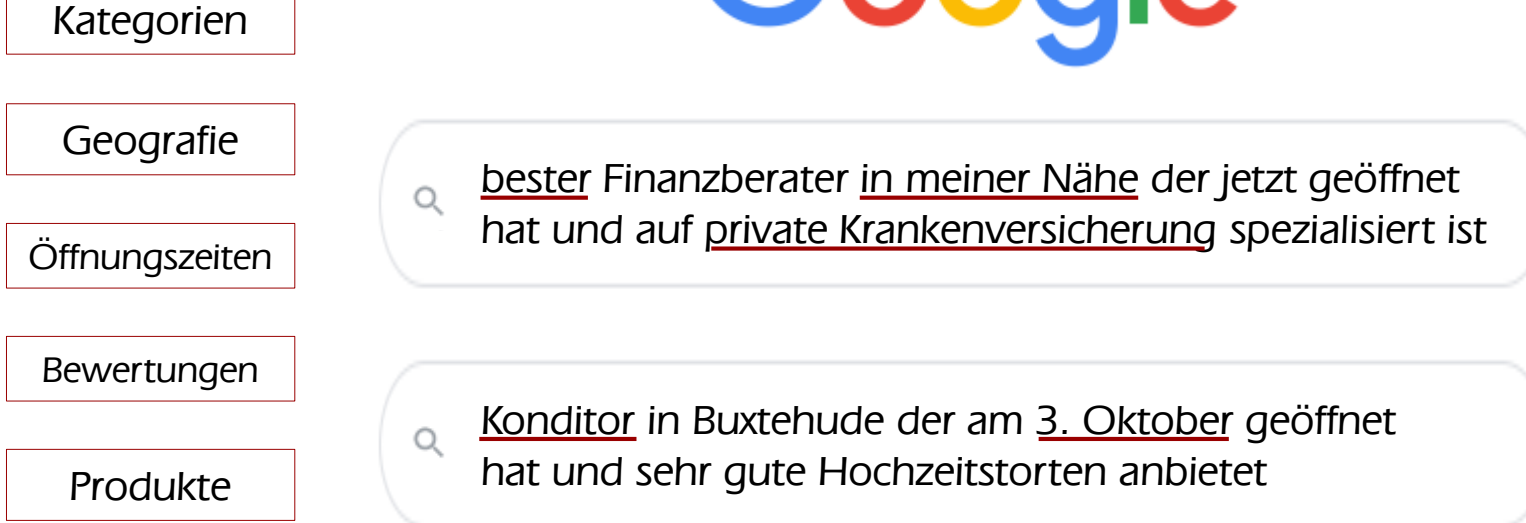

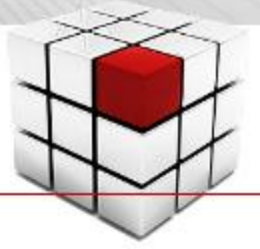

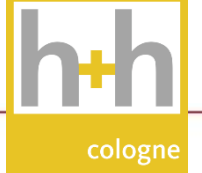

### Brav sein: Die Regeln bei Google My Business sind eindeutig

### Google My Business Qualitätsrichtlinien

- werden seit Jahren hart durchgesetzt => manuelle Prüfungen => Account-Sperrungen
- Keine Keywords im Adressbereich
	- => auch nicht die Stadt im Firmennamen (sofern kein Teil davon)
	- $=$   $>$  keine Marketing-Slogans und URLs, keine "Erweiterungen" (Berlin Mitte)
- Nur reale, besuchbare Firmen sind registrierbar
	- => keine Onlineshops
	- => keine Postfächer
	- $=$  > keine FeWos
- Keine "Doppel-Anmeldung" für eine Firma mit verschiedenen Services  $\Rightarrow$  dskom GmbH & SFO Profi Berlin
- Kein Spam in den Google Bewertungen => algorithmische Kontrollen greifen gut

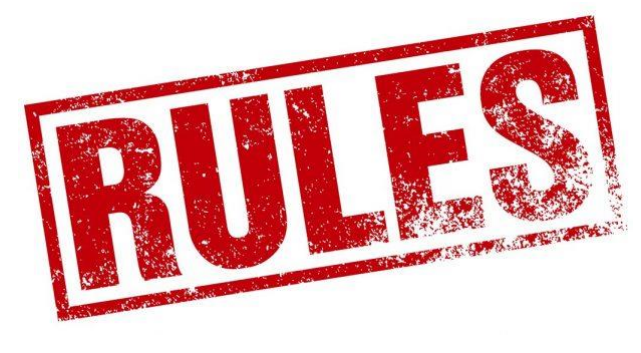

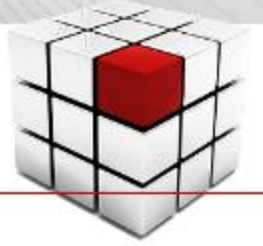

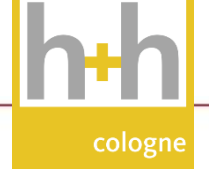

### Darauf kommt es also bei Google My Business an

#### Checkliste: Google My Business Optimierungen

- 1. Verwendung der passenden, relevanten Branchen-Kategorie
- 2. Firmeneinträge bei wichtigen Firmenverzeichnissen auf aktuellem Stand
- 3. Aktuelle Einträge in wichtigen Branchen- und Bewertungsportalen
- 4. Lokale und themen-relevante Verlinkung der eigenen Website
- 5. Kategorie und Stadt kommen in Seitentiteln & Homepage vor
- 6. Vollständig befülltes My Business-Profil erfolgreich verifiziert
- 7. Zahlreiche Bewertungen im My Business-Profil
- 8. Wichtig, aber nicht wirklich optimierbar: Unternehmen liegt nah am Standort des Suchenden bzw. nah am von Google definierten Zentrum der Stadt, des Stadtteils oder der Region

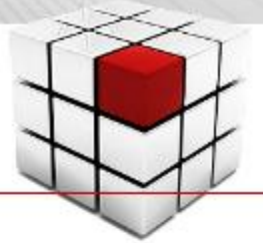

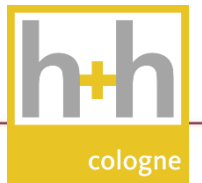

## Ranking-Faktoren für die lokale Suche

### Fazit aus Ranking-Studien: Drei Bausteine sind von Bedeutung

Nähe

## Popularität

- Menge der Bewertungen
- Durchschnitt Bewertungen
- lokale Erwähnungen
- klassische Backlinks
- Menge Geschäftsbesuche
- Qualität der Besuche

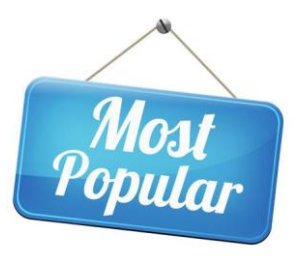

- Entfernung zwischen Geschäft und Suchendem
- Entfernung zwischen Geschäft und Ortname in der Suche

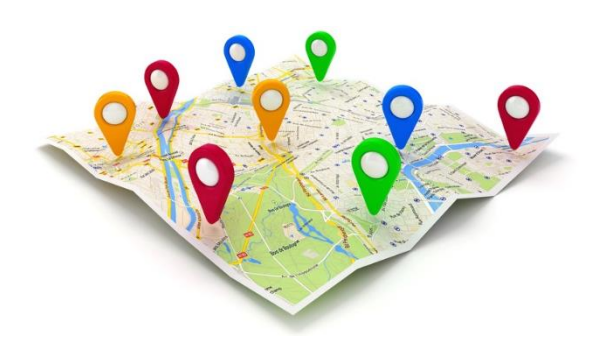

Relevanz

- Name, Adresse, Telefon-Nummer einheitlich
- optimale Kategorie(n)
- einzigartige, qualitativ hochwertige Fotos
- optimale Beschreibung
- Website des Unternehmens

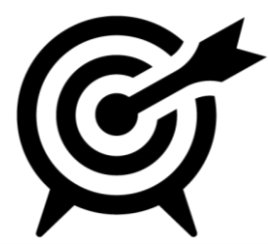

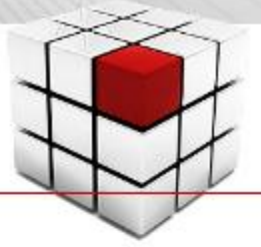

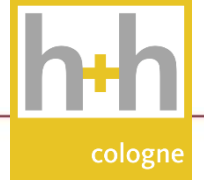

### 30-Tage-Plan für ein optimiertes "Google My Business"-Profil

### 5 Basics in der Google My Business Optimierung

- Tag1: Kategorien klug auswählen => Primäre Kategorie + weitere Kategorien
- Tag 2: Adresse und PIN-Position => exakte Angabe prüfen, ggf. korrigieren
- Tag 3: Öffnungszeiten checken & ergänzen => inkl. weitere und Sonder-Öffnungszeiten
- Tag 4: Internetadressen hinterlegen => alle machbaren Verlinkungen schaffen
- Tag 5: Beschreibung checken, ggf. erweitern => keywordstarker Text zum Unternehmen

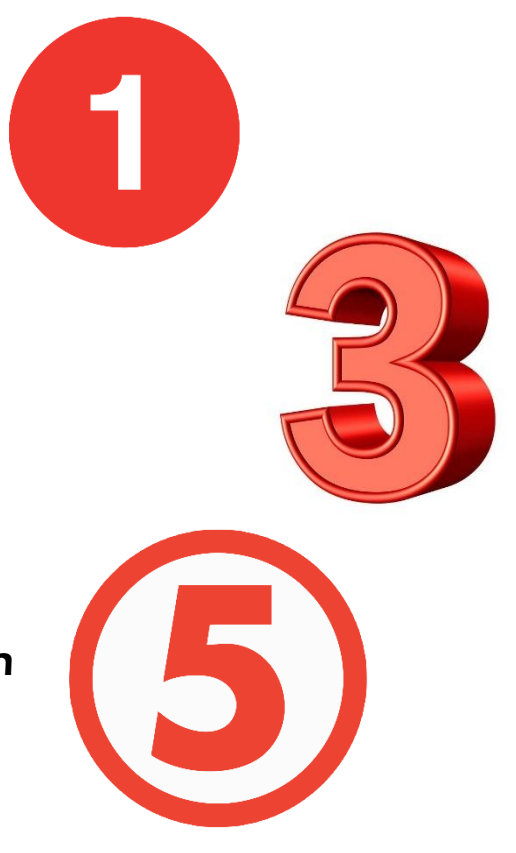

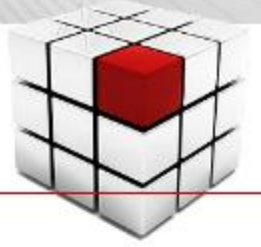

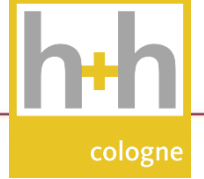

### 30-Tage-Plan für ein optimiertes "Google My Business"-Profil

### 5 OnTop-Extras in der Google My Business Optimierung

- Tag 6: Highlights / Attribute => Auswahl der passenden Labels fürs Geschäft
- Tag 7: Leistungen hinterlegen => keyword-optimierte Anlage aller Services
- Tag 8: Produkte anlegen (sofern verfügbar) => TOP-Produkte eintragen, keyword-optimiert mit Link
- Tag 9: "Google My Business"-App downloaden => Textnachrichten & Welcome-Angebot aktivieren
- Tag 10: Statistiken durchschauen => Nutzerverhalten besser verstehen

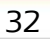

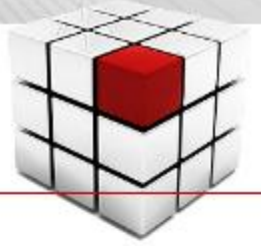

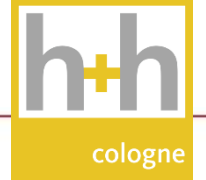

### 30-Tage-Plan für ein optimiertes "Google My Business"-Profil

### 20 weitere Steps zur Google My Business Optimierung

- Tag 11+12: Beiträge schreiben => News, Events & Angebote, keyword-optimiert
- Tag 13-17: Fotos hochladen  $=$   $>$  für alle Bereiche, keyword- und location-optimiert
- Tag 18+19: Bewertungen einsammeln  $=$   $>$  je 5 TOP-Kunden um eine Bewertung bitten
- Tag 20: schema.org > LocalBusiness => strukturierte Daten in Website-Quelltext einbinden
- Tag 21-30: Branchenbuch-Einträge  $=$  > je 1 Branchenbuch-Eintrag, geografisch & thematisch

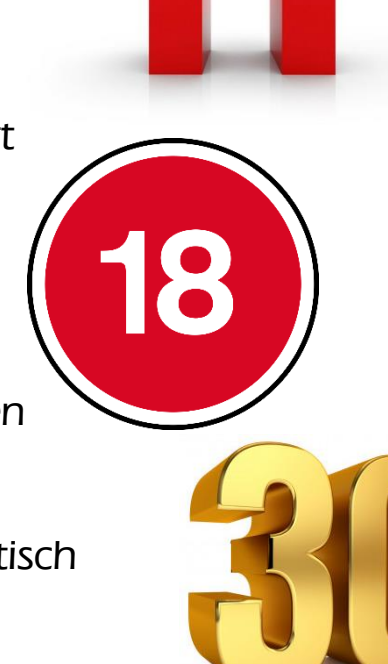

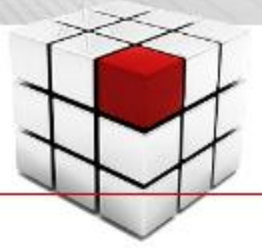

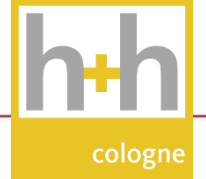

### Das Potenzial von Google My Business

### Bezahlte Services und AddOns für mehr Sichtbarkeit in der lokalen Suche

• erster Ansatz: Google Lokale Dienstleistungen mit Käuferschutz

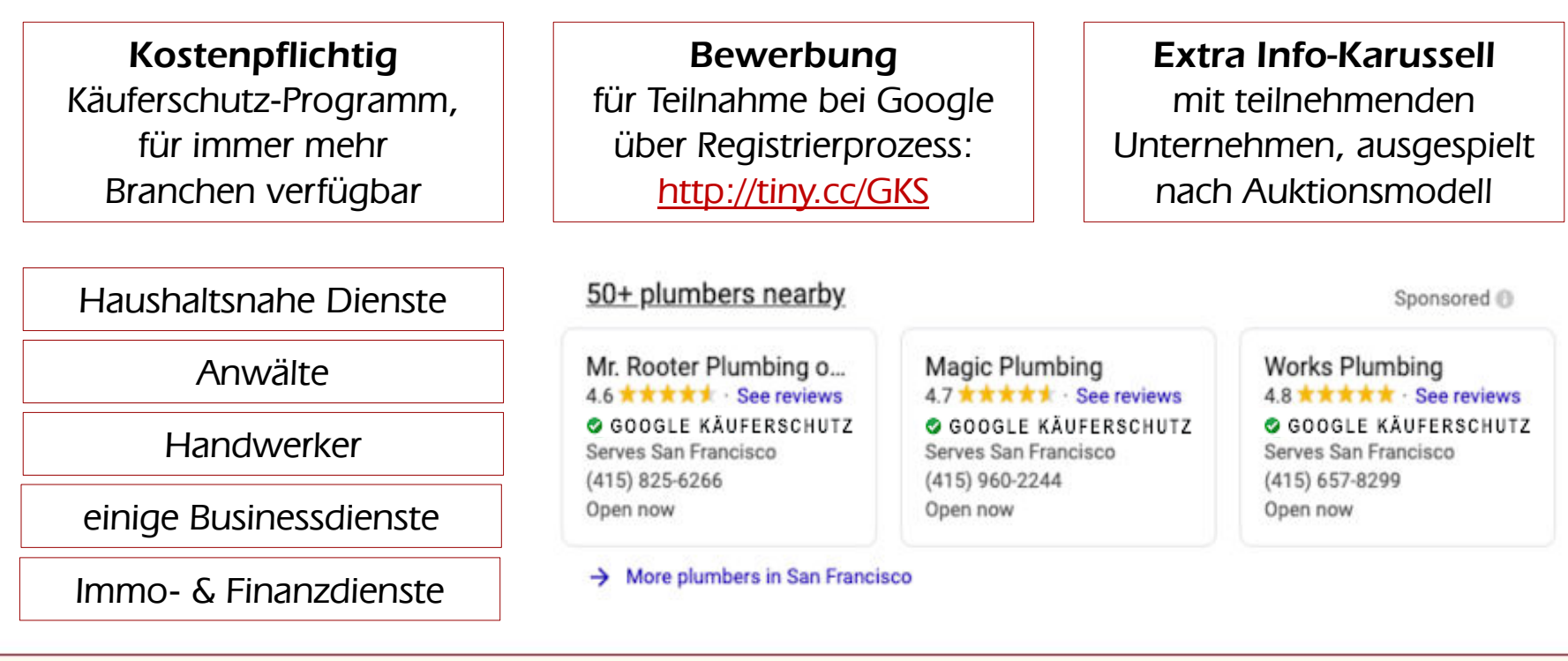

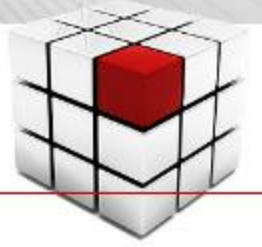

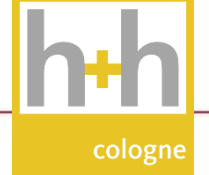

### Fazit: Zielsetzung für die Arbeit mit Google My Business

### Die langfristigen Ziele für die Steigerung lokaler Sichtbarkeit

#### • Reichweite

- => mit Google My Business und anderen Local-Citation-Services
- => Portale umfänglich genutzt, detailreich mit Infos bestückt
- => Herstellung von lokaler / regionaler Omnipräsenz

### • Relevanz

=> passgenau auf Zielgruppen ausgerichtete Inhalte

=> bei Bedarf für "Verlängerung zur Website" sorgen

### • Rentabilität

- => starke Ausrichtung auf das Unternehmensziel
- $=$  > immer umsatz- und gewinnorientiert handeln

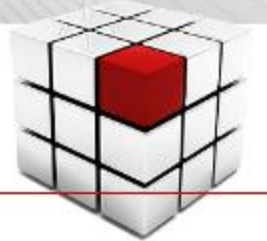

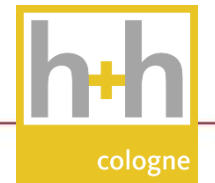

### Sven Deutschländer - Ihr Local-Marketing-Experte in Berlin

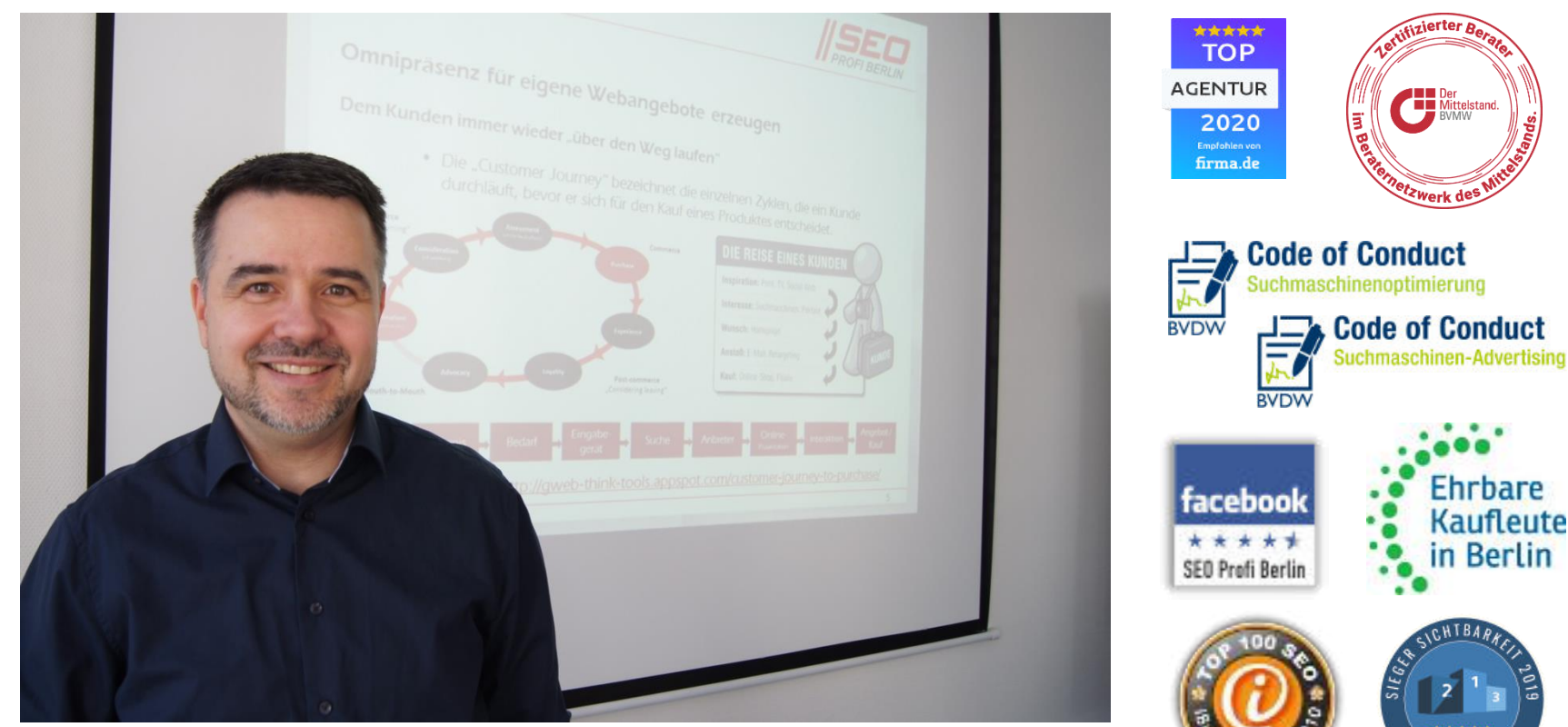

#### [www.SEO-Profi-Berlin.de](https://www.seo-profi-berlin.de/) – [www.dskom.de](https://www.dskom.de/) [www.5sterne-onlinemarketing.de](https://www.5sterne-onlinemarketing.de/) – [www.SEO-Profi-Akademie.de](http://www.seo-profi-akademie.de/)